1. Connect the antenna to RT620 and insert a sim card, then power on the router

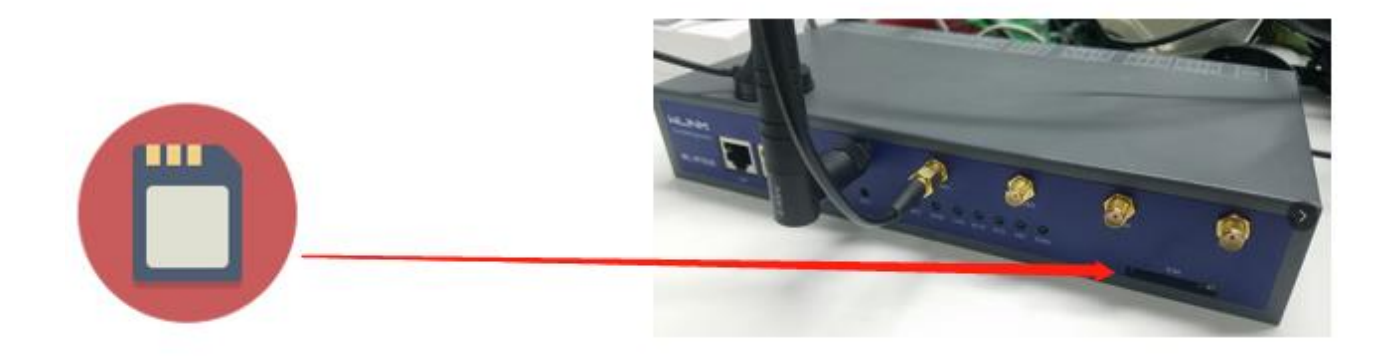

### 2. Connect sensors to the RT620

- a) the light sensor connect to 485-A1, 485-B1, Vout+12V and GND interface
- b) the wind speed sensor connect to 485-A2,485-B2, Vout+12V and GND interface
- c) the humitity and temperature sensor connect to AI2, AI4, Vout+12V and GND interface.

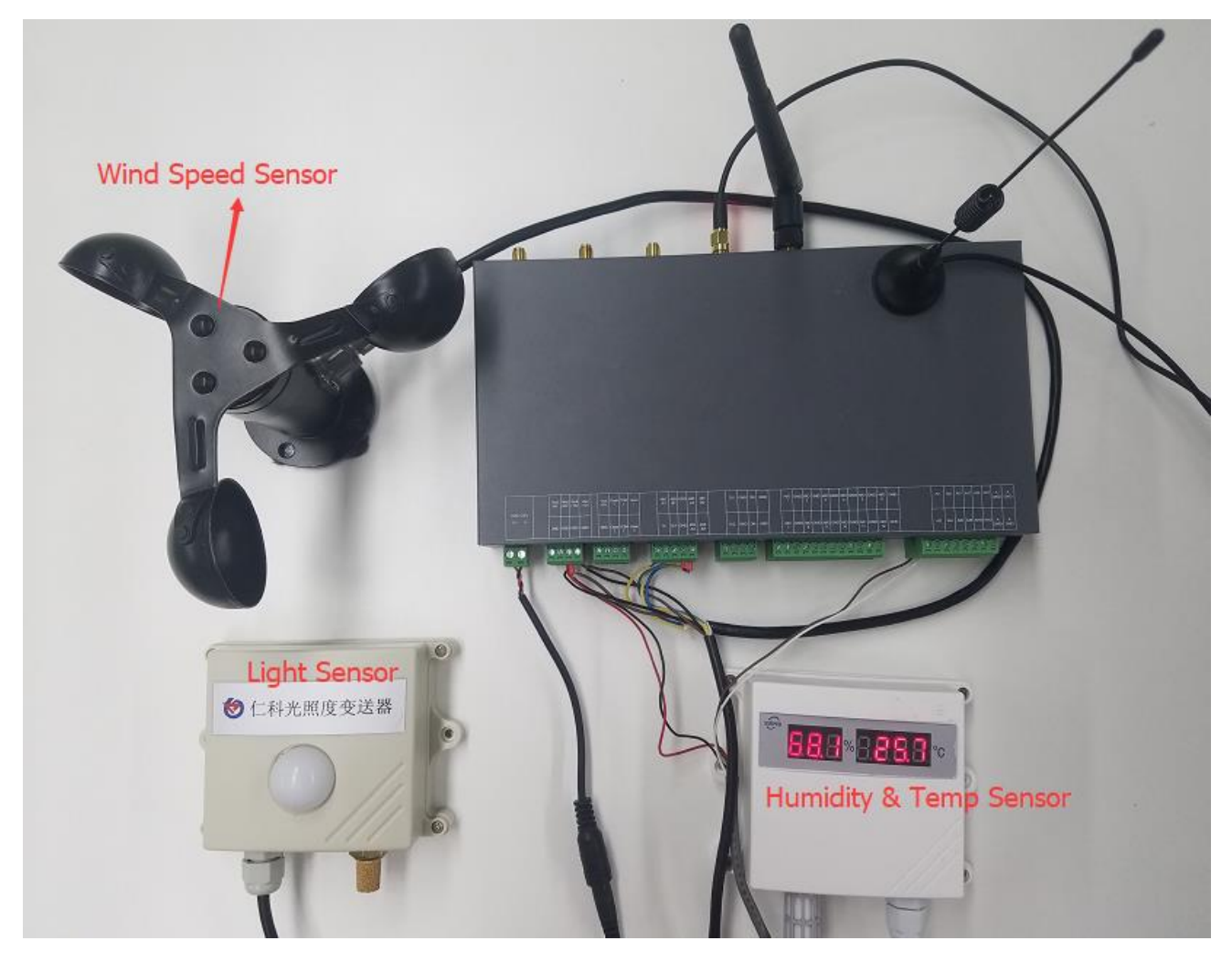

# 3. Connect the router to your PC with a cable

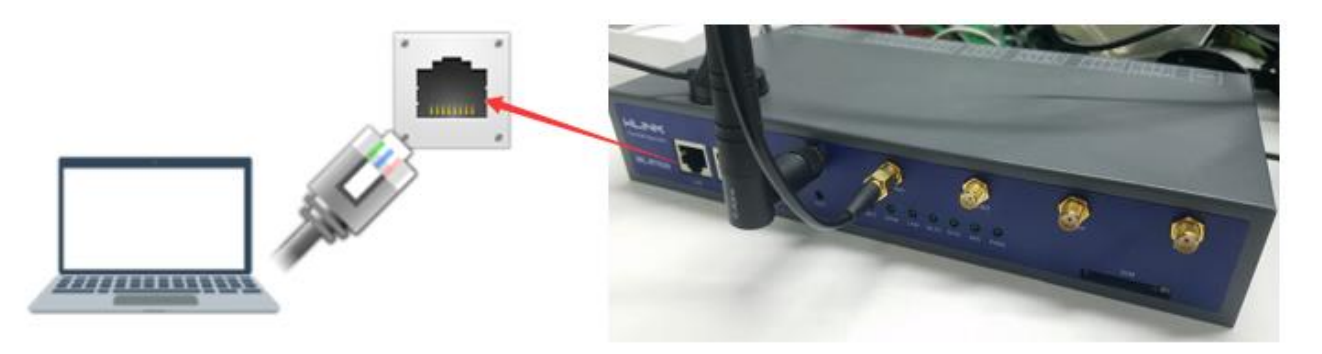

# 3.1 You can configure your PS as "Obtain an IP address automatically"

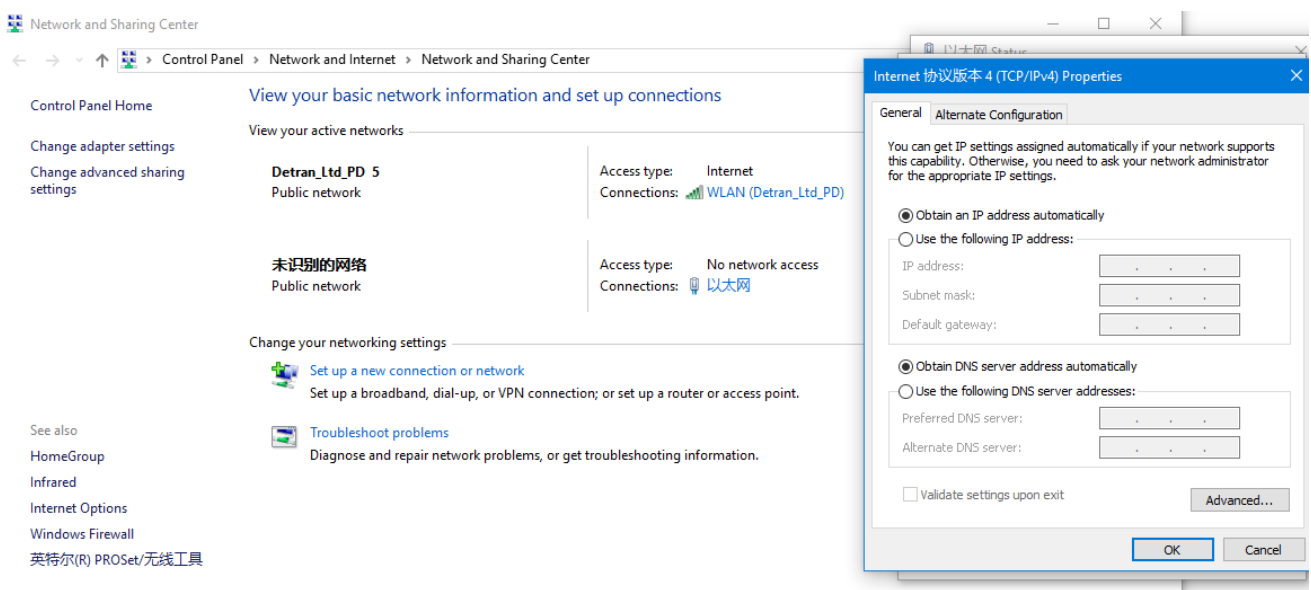

# 3.2 Or use a static address

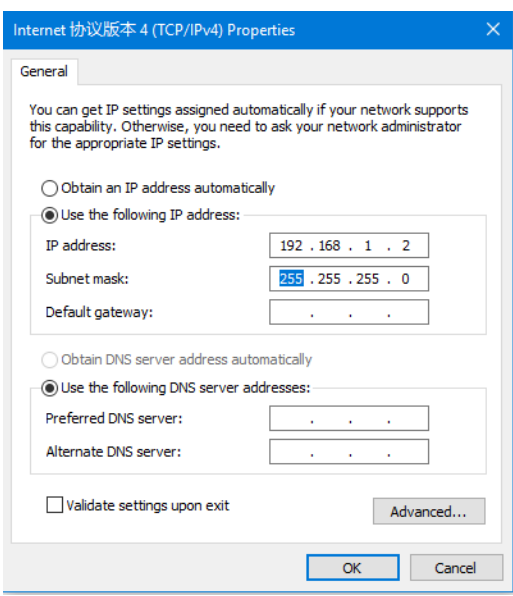

## 4. Access to [http://192.168.1.1](http://192.168.1.1/) with default account/pw: admin/admin

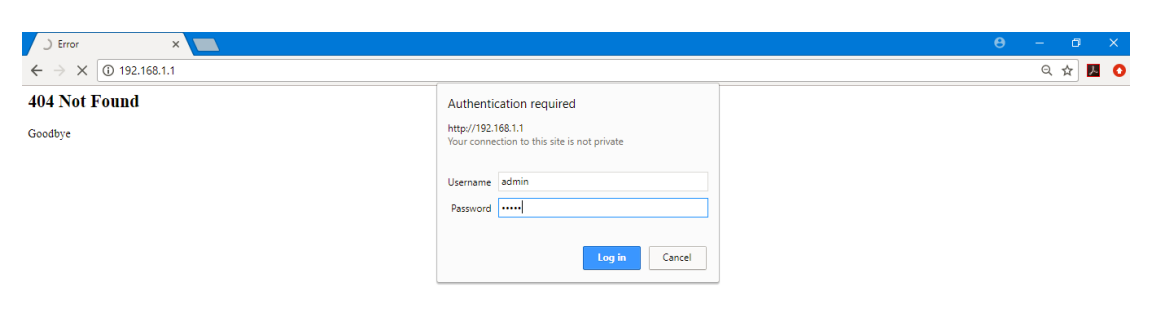

### 5. Modify the APN in the interface by going to *Connection Setting > Cellular*

Note: The APN parameters are the same as your SIM card

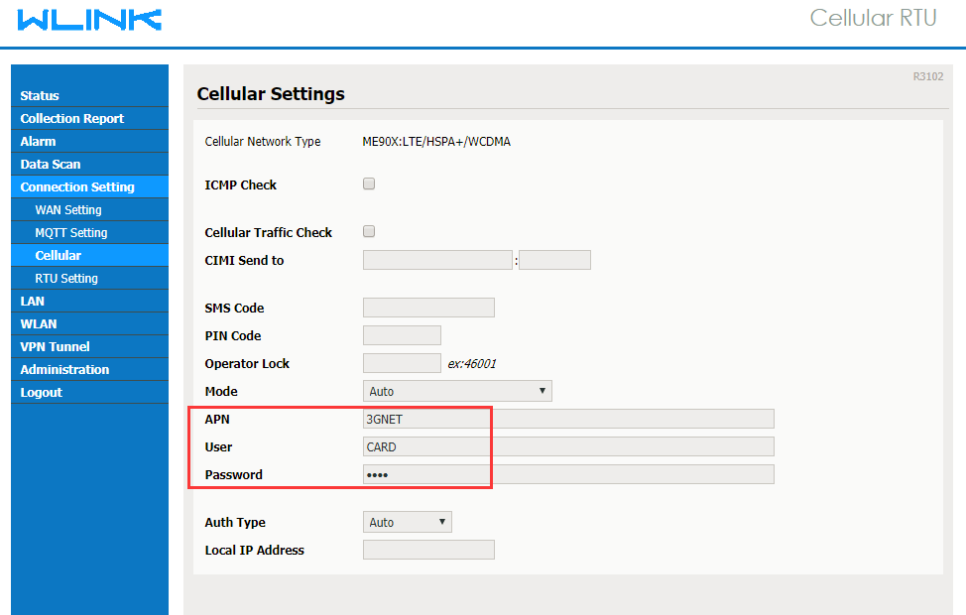

### 6. Check the Internet Status

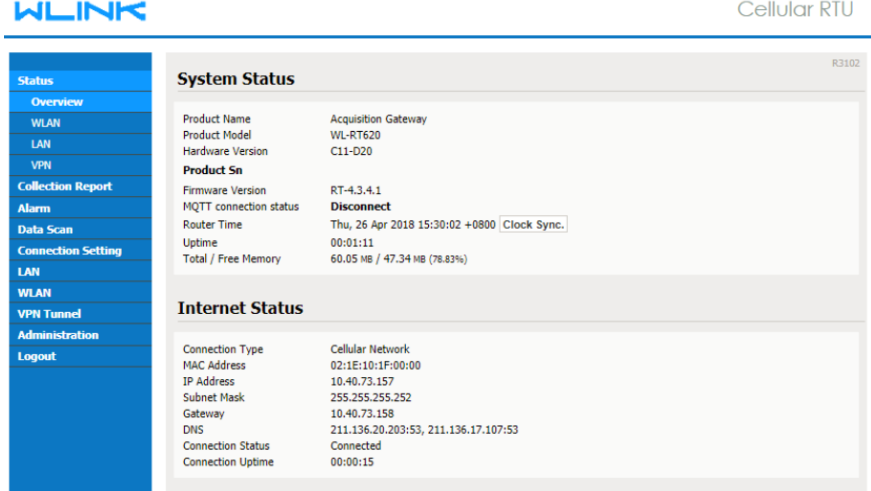

# 7. Navigate to *Collection Report > Collection Setting*

## WLINK

Cellular RTU

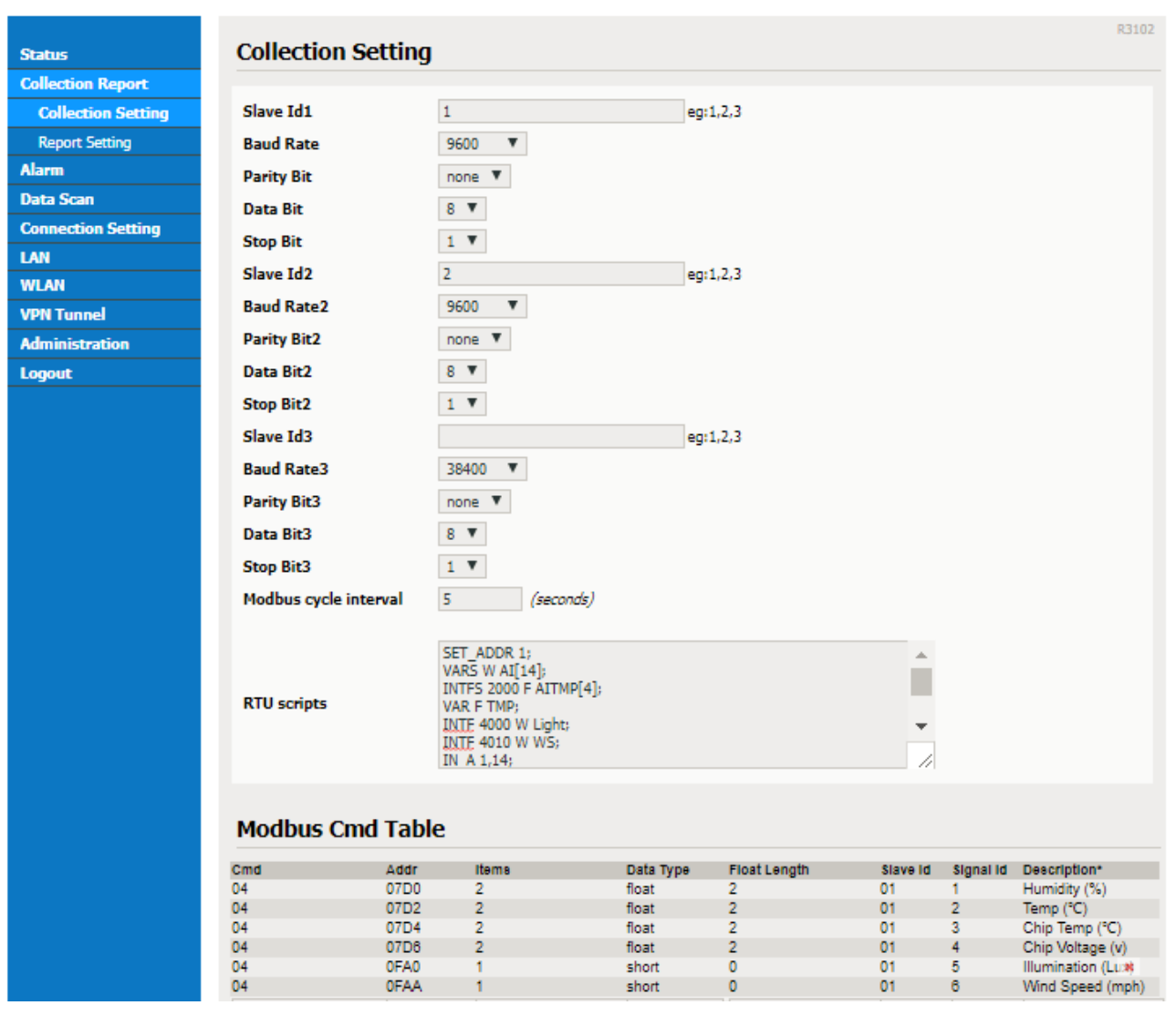

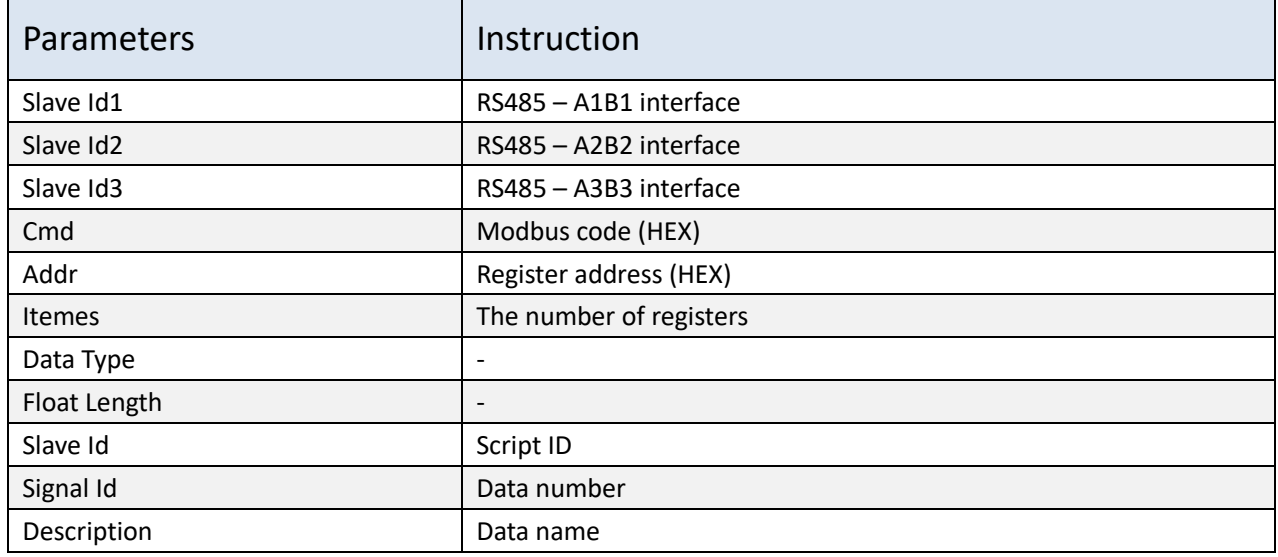

# **RTU Scripts**

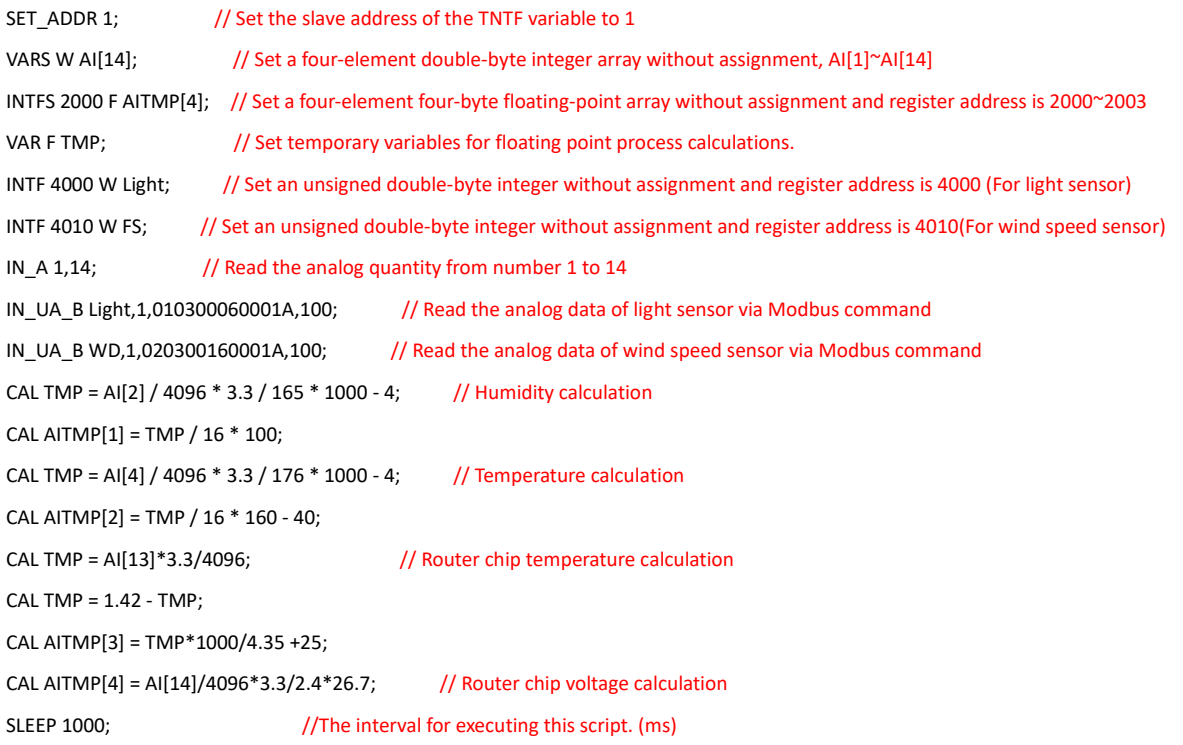

### Note:

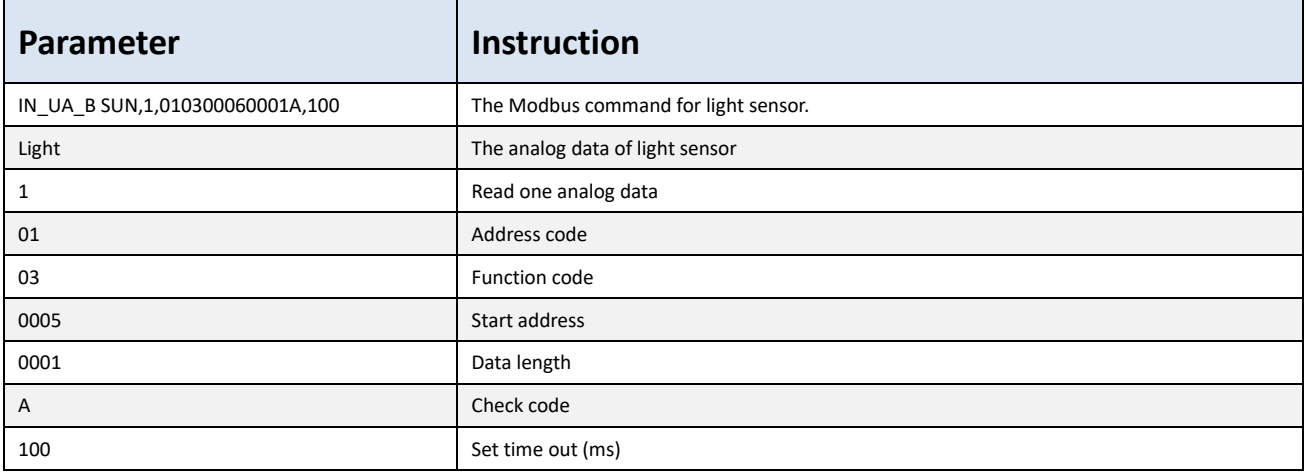

# 8. Navigate to *Collection Report > Collection Setting*

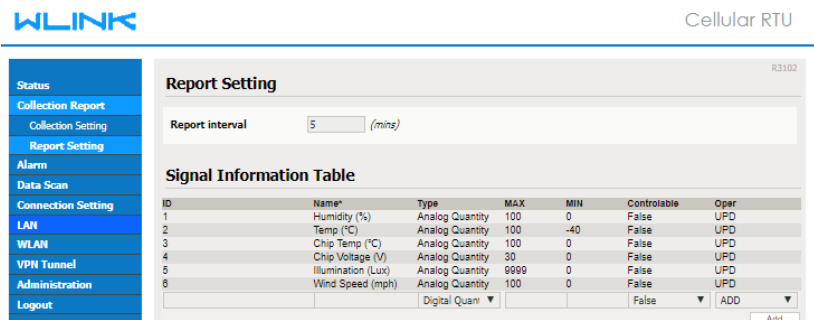

**Cellular RTU** 

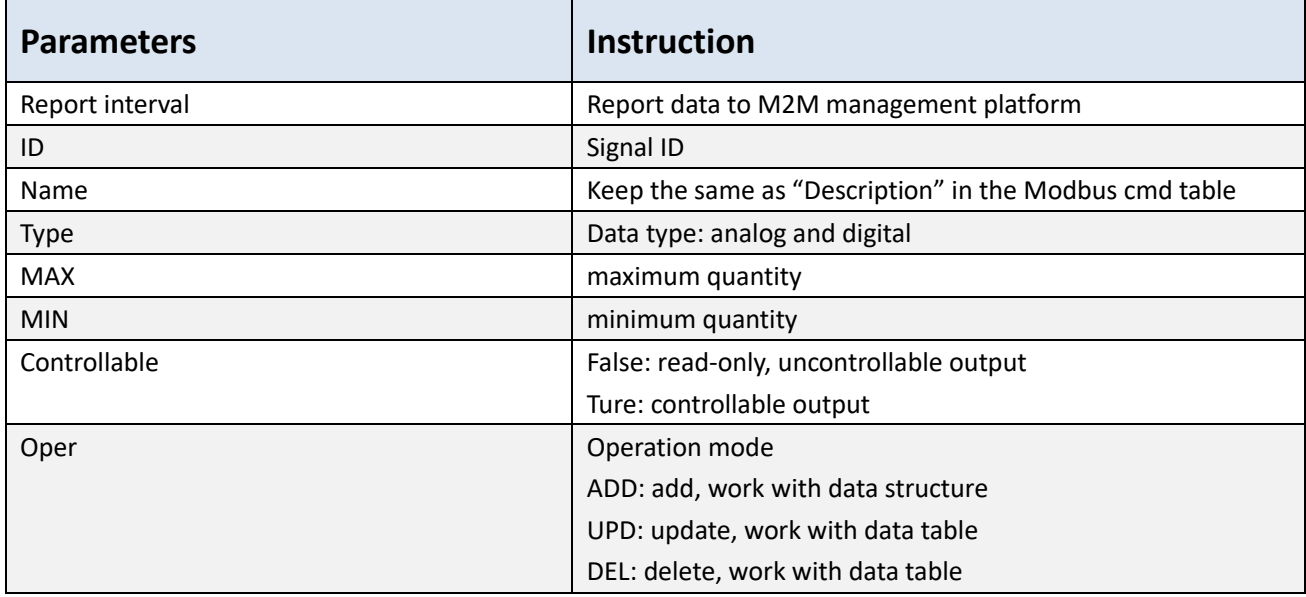

## 9. Navigate to *Data Scan > New data*, check the value from sensors

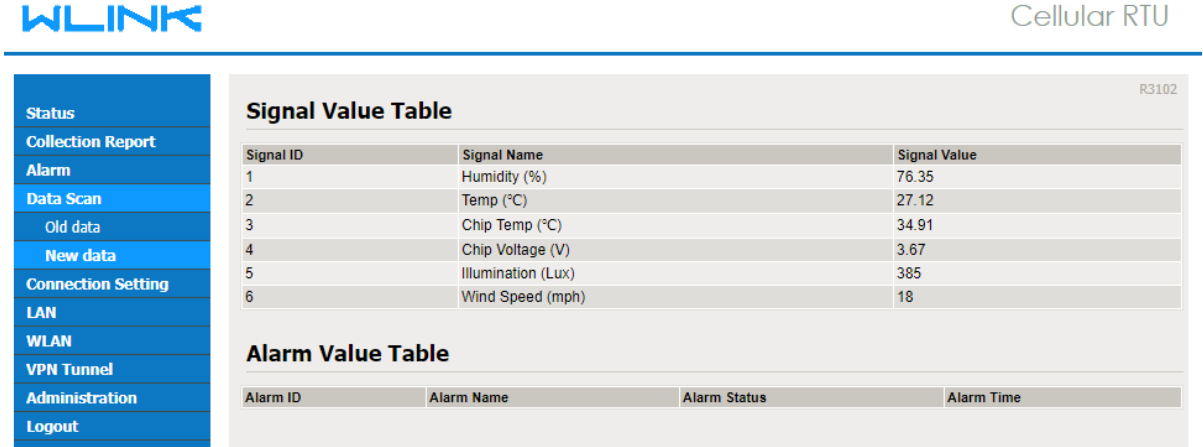

## 10. Navigate to *Connection Setting > RTU Setting*

Configure the parameters to connect to WLINK M2M management platform

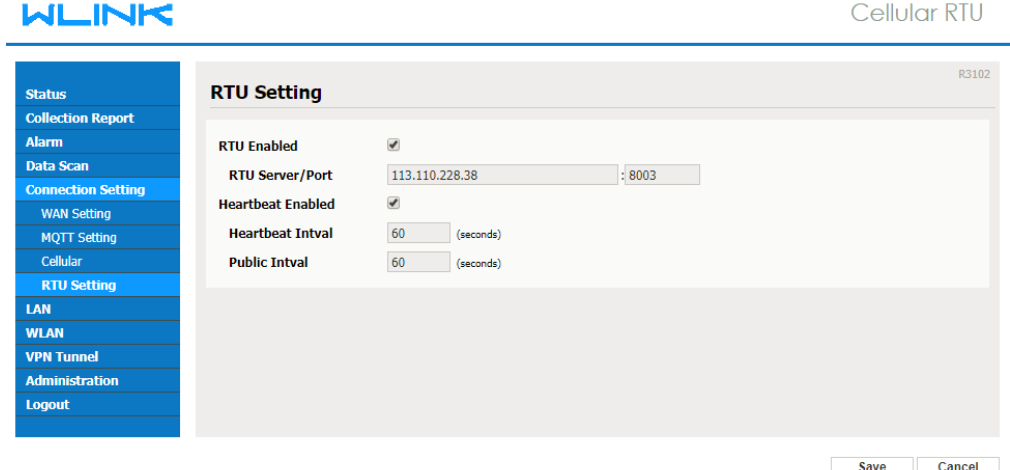

www.wlink-tech.com 86-755-86089513

# 11. Login to WLINK M2M management platform, check the status of sensors

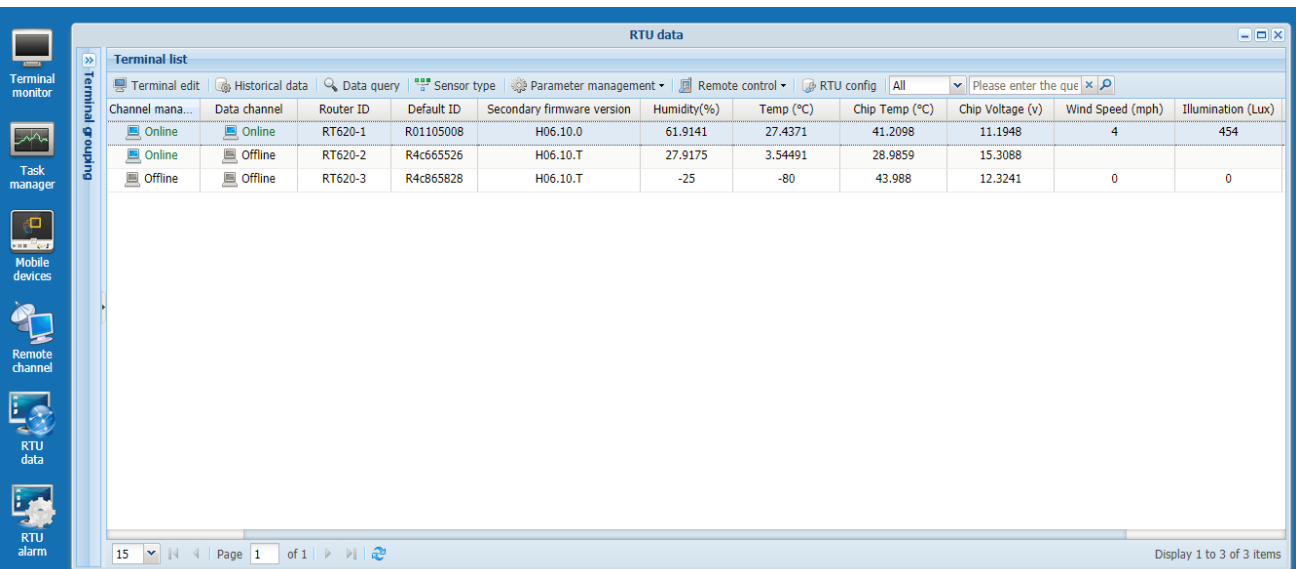